# How To: Install  ${\sf R}$  and the  $psych$  package

William Revelle Department of Psychology Northwestern University

May 14, 2016

# Contents

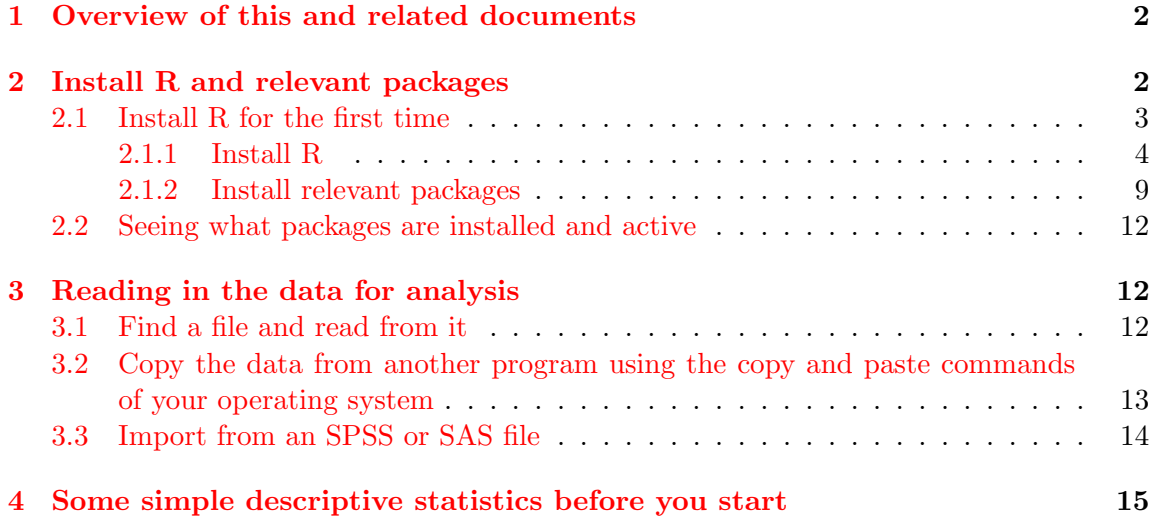

## <span id="page-1-0"></span>1 Overview of this and related documents

To do basic and advanced personality and psychological research using R is not as complicated as some think. This is one of a set of "How To" to do various things using R [\(R Core](#page-16-0) [Team,](#page-16-0) [2016\)](#page-16-0), particularly using the psych [\(Revelle,](#page-16-1) [2016\)](#page-16-1) package.

The current list of How To's includes:

- 1. Installing R and some useful packages (this document)
- 2. Using R and the *psych* package to find  $omega_h$  $omega_h$  and  $\omega_t$ .
- 3. Using R and the psych for [factor analysis](http://personality-project.org/r/psych/HowTo/factor.pdf) and principal components analysis.
- 4. Using the score.items function to find [scale scores and scale statistics.](http://personality-project.org/r/psych/HowTo/scoring.pdf)
- 5. An [overview](http://personality-project.org/r/psych/overview.pdf) (vignette) of the psych package

By following these simple guides, you soon will be able to do such things as find  $\omega_h$  by issuing just three lines of code: **R code**

```
library(psych)
my.data <- read.clipboard()
omega(my.data)
```
The resulting output will be both graphical and textual.

This guide helps the naive R user to issue those three lines. Be careful, for once you start using R, you will want to do more.

## <span id="page-1-1"></span>2 Install R and relevant packages

To use R obviously requires installing R on your computer. This is very easy to do (see section [2.1.1\)](#page-3-0) and needs to be done once.

The power of R is in the supplemental *packages*. There are at least 8,300 packages that have been contributed to the R project. To do any of the analyses discussed in these "How To's", you will need to install the package psych [\(Revelle,](#page-16-1) [2016\)](#page-16-1). To do factor analyses or principal component analyses you will also need the GPArotation [\(Bernaards and Jennrich,](#page-16-2) [2005\)](#page-16-2) package. With these two packages, you will be be able to find  $\omega_h$  using Exploratory Factor Analysis. If you want to find to estimate  $\omega_h$  using Confirmatory Factor Analysis, you will also need to add the sem [\(Fox et al.,](#page-16-3) [2016\)](#page-16-3) package. To use psych to create simulated data sets, you also need the mnormt [\(Azzalini and Genz,](#page-16-4) [2016\)](#page-16-4) package. For a more complete installation of a number of psychometric packages, you can install and activate a package (ctv) that installs a large set of psychometrically relevant packages. As is true for R, you will need to install packages just once.

#### <span id="page-2-0"></span>2.1 Install R for the first time

- 1. Download from R Cran (<http://cran.r-project.org/>) (see section [2.1.1\)](#page-3-0)
	- Choose appropriate operating system and download compiled R
- 2. Install R (current version is 3.3.0)
- 3. Start R.

Note that the R prompt  $>$  starts off every line. This is R's way of indicating that it wants input. In addition, note that almost all commands start and finish with parentheses.

4. Add useful packages (just need to do this once) (see section [2.1.2\)](#page-8-0)

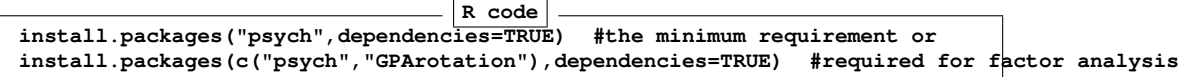

(a) or if you want to do CFA

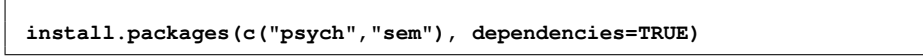

(b) or if you want to install the psychometric task views **R** code –

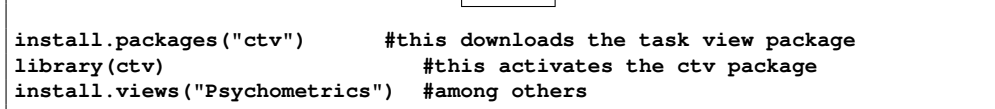

**R code**

- 5. Take a 5 minute break while the packages are loaded.
- 6. Activate the package(s) you want to use (e.g.,  $psych$ )

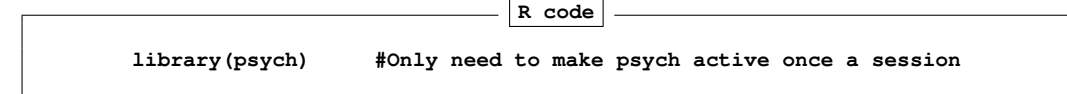

psych will automatically activate the other packages it needs, as long as they are installed. Note that psych is updated roughly quarterly, the current version is 1.6.4

7. Use R

#### <span id="page-3-0"></span>2.1.1 Install R

First go to the [Comprehensive R Archive Network \(CRAN\)](http://cran.r-project.org) at [http://cran.r-project.](http://cran.r-project.org) [org](http://cran.r-project.org): (Figure [1\)](#page-4-0)

Choose your operating system and then download and install the appropriate version

For a PC: (Figure [2\)](#page-5-0)

Download and install the appropriate version – Mac, PC or Unix/Linux

Starting R on a PC.

Once you have installed R you probably will want to download and install the [R Studio](https://www.rstudio.com) program. It is a very nice interface for PCs and Macs that combines four windows into one screen.

When using a PC, RStudio is very helpful. (Many like it for Macs as well).

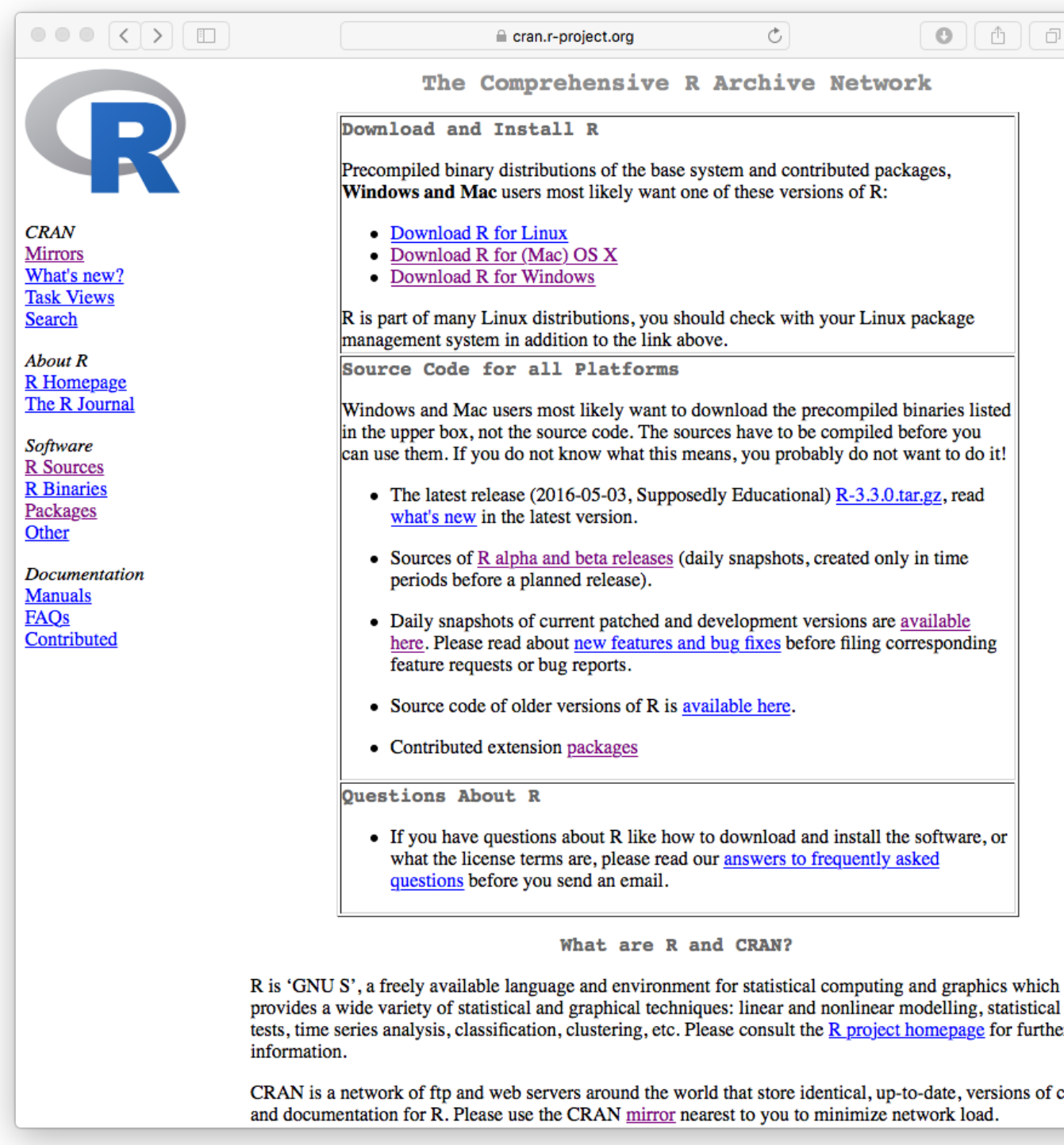

<span id="page-4-0"></span>Figure 1: The basic [CRAN](http://cran.r-project.org) window allows you choose your operating system. Comprehensive R Archive Network (CRAN) is found at [http://cran.r-project.org:](http://cran.r-project.org)

<span id="page-5-0"></span>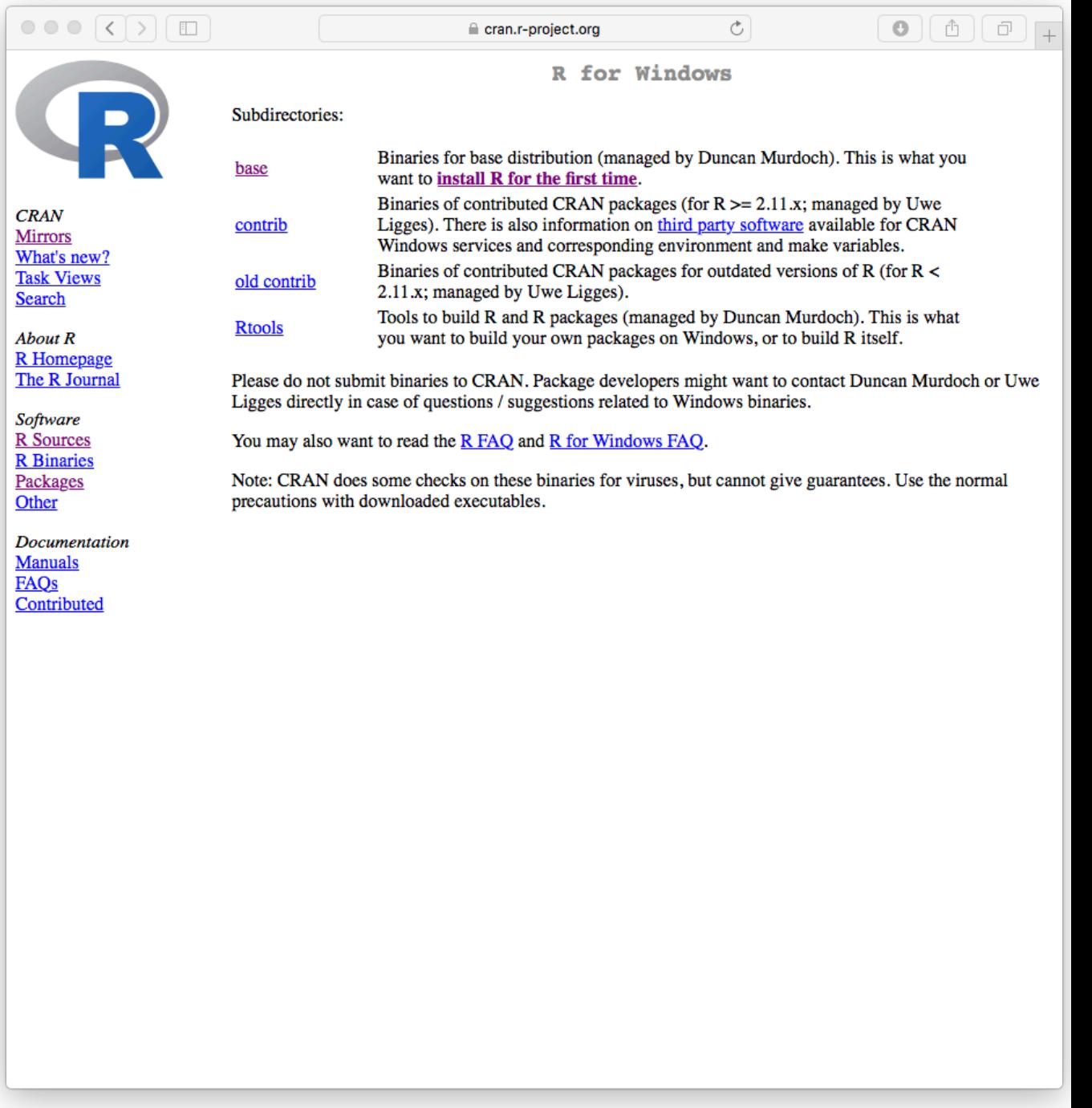

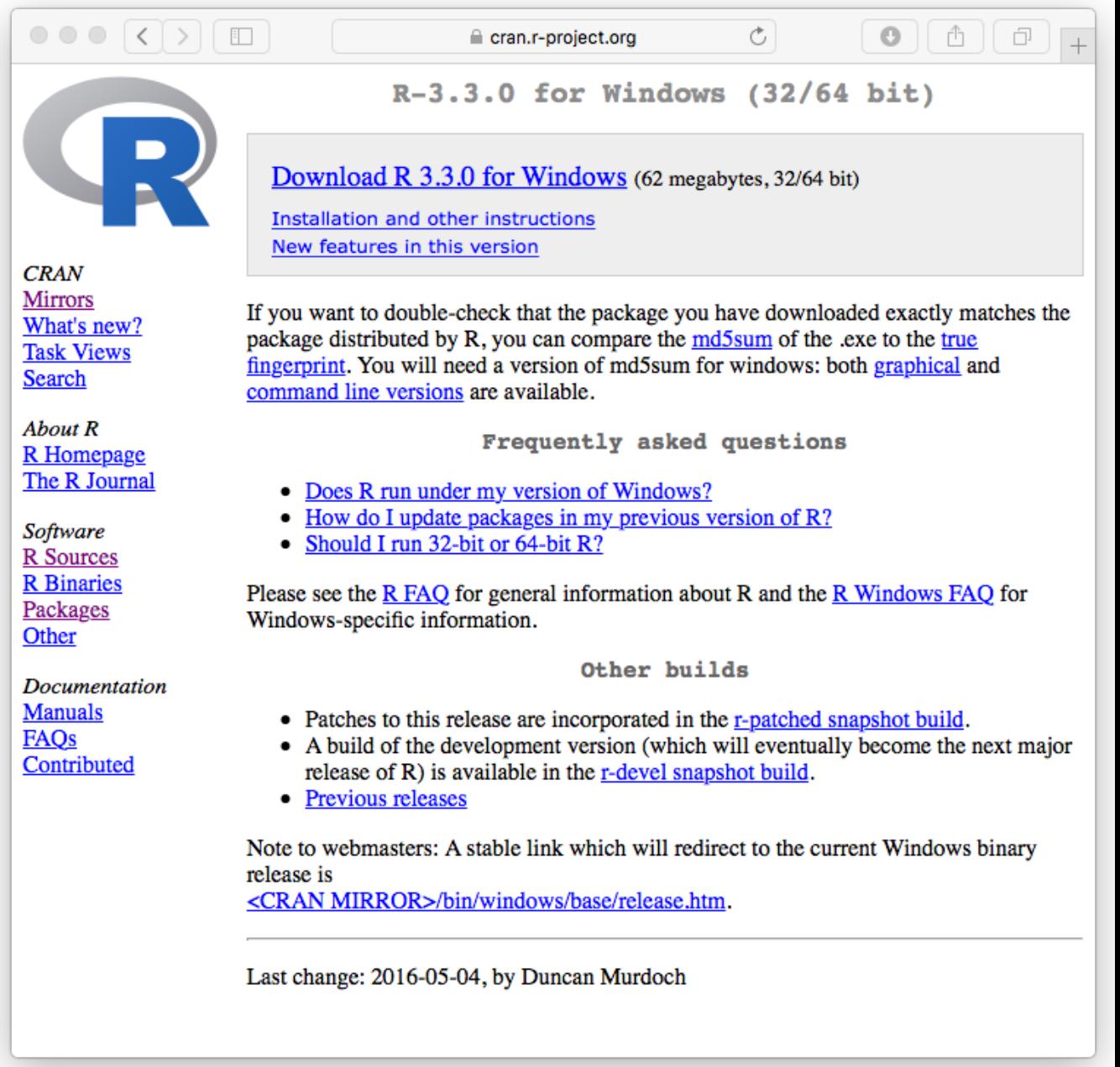

Figure 3: Download the Windows version

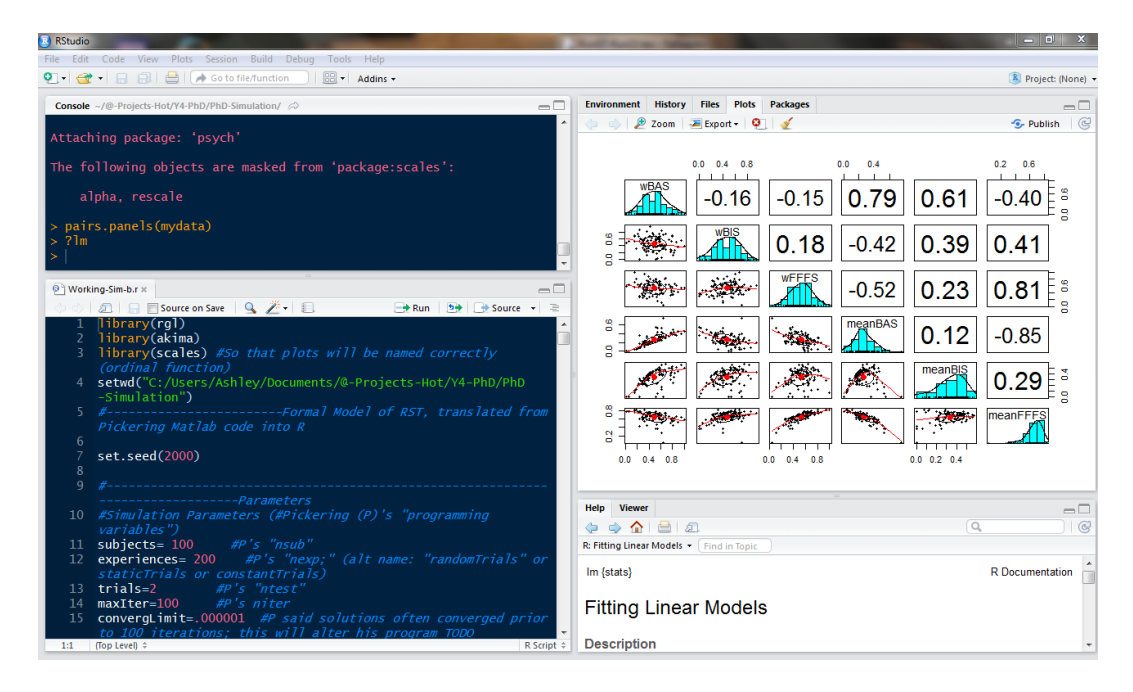

Figure 4: Using R Studio on a PC.

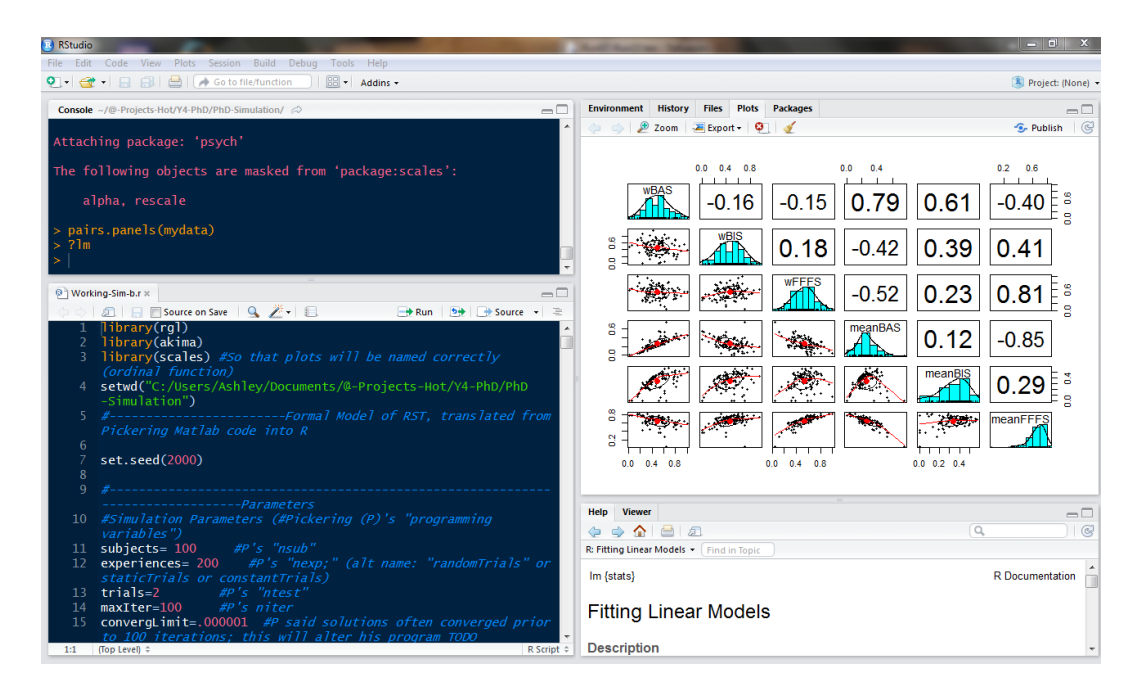

Figure 5: Using R Studio on a PC.

Start up R and get ready to play (Mac version).

```
R version 3.3.0 (2016-05-03) -- "Supposedly Educational"
Copyright (C) 2016 The R Foundation for Statistical Computing
Platform: x86_64-apple-darwin13.4.0 (64-bit)
R is free software and comes with ABSOLUTELY NO WARRANTY.
You are welcome to redistribute it under certain conditions.
Type 'license()' or 'licence()' for distribution details.
 Natural language support but running in an English locale
R is a collaborative project with many contributors.
Type 'contributors()' for more information and
'citation()' on how to cite R or R packages in publications.
Type 'demo()' for some demos, 'help()' for on-line help, or
'help.start()' for an HTML browser interface to help.
Type 'q()' to quit R.
[R.app GUI 1.68 (7202) x86_64-apple-darwin13.4.0]
[Workspace restored from /Users/revelle/.RData]
[History restored from /Users/revelle/.Rapp.history]
>
```
#### <span id="page-8-0"></span>2.1.2 Install relevant packages

Once R is installed on your machine, you still need to install a few relevant "packages". Packages are what make R so powerful, for they are special sets of functions that are designed for one particular application. In the case of the *psych* package, this is an application for doing the kind of basic data analysis and psychometric analysis that psychologists and many others find particularly useful.

You may either install the minimum set of packages necessary to do the analysis using an Exploratory Factor Analysis (EFA) approach (recommended) or a few more packages to do both an EFA and a CFA approach. It is also possible to add many psychometrically relevant packages all at once by using the "task views" approach. A particularly powerful package is the lavaan [\(Rosseel,](#page-16-5) [2012\)](#page-16-5) package for doing structural equation modeling. Another useful one is the sem pacakge [\(Fox et al.,](#page-16-3) [2016\)](#page-16-3).

Install the minimum set This may be done by typing into the console or using menu options (e.g., the Package Installer underneath the Packages and Data menu).

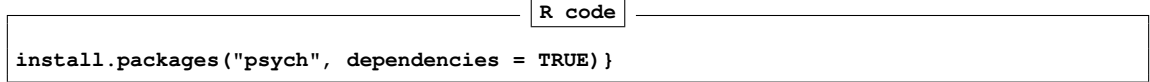

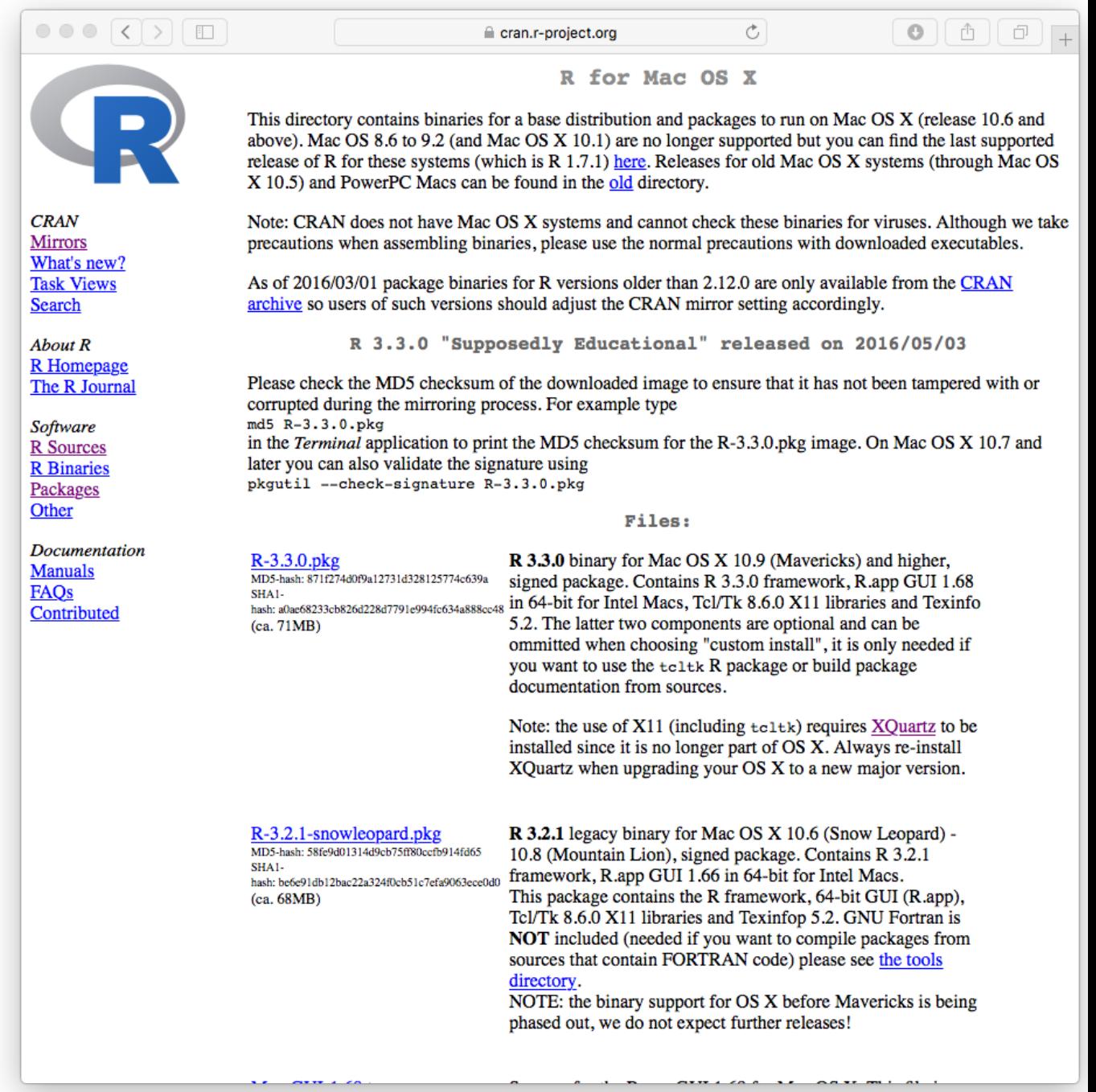

Figure 6: For the Mac, you want to choose the latest version which includes the GUI as well as the  $32$  and  $64$  bit versions.  $10$ 

| <b>R</b> RStudio                                                                                                    |                                                         |                              |                                          |                              |                                                                 | - 0                    | $\mathbf{x}$           |
|----------------------------------------------------------------------------------------------------|---------------------------------------------------------|------------------------------|------------------------------------------|------------------------------|-----------------------------------------------------------------|------------------------|------------------------|
| File Edit Code View Plots Session Build Debug Tools Help                                                               |                                                         |                              |                                          |                              |                                                                 |                        |                        |
| Go to file/function<br>$\mathbb{R}$ $\bullet$ Addins $\bullet$<br>916 R<br>R Project: (None)                           |                                                         |                              |                                          |                              |                                                                 |                        |                        |
| $\Box$                                                                                                    |                                                         |                              | <b>History</b><br><b>Environment</b>     | <b>Files</b><br><b>Plots</b> | <b>Packages</b>                                                 |                        | $\lnot \sqcap$         |
|                                                                                                    |                                                         | OL Install                   | <b>O</b> Update                          |                              | $\alpha$                                                        |                        | $\mathbb{C}$           |
| Attaching package: 'psych'                                                                                             |                                                         |                              | Name                                     | <b>Description</b>           |                                                                 | Version                |                        |
|                                                                                                    | The following objects are masked from 'package:scales': |                              | <b>System Library</b><br>akima           |                              | Interpolation of Irregularly and Regularly Spaced Data          | $0.5 - 12$             | O                      |
| alpha, rescale                                                                                                    |                                                         |                              | boot                                     |                              | Bootstrap Functions (Originally by Angelo Canty for S)          | $1.3 - 18$             | Ø                      |
|                                                                                                    | <b>Install Packages</b>                                 |                              | class                                    |                              | <b>Eunctions for Classification</b>                             | $7.3 - 14$             | Ø                      |
| pairs.panels(myd                                                                                                    |                                                         |                              | cluster                                  |                              | "Finding Groups in Data": Cluster Analysis Extended             | 2.0.4                  | Ø                      |
| ?1m                                                                                                    | Install from:<br>2 Configuring Repositories             |                              |                                          | Rousseeuw et al.             |                                                                 |                        |                        |
|                                                                                                    | Repository (CRAN, CRANextra)                            |                              | codetools                                |                              | Code Analysis Tools for R                                       | $0.2 - 14$             | O                      |
| <sup>(2)</sup> Working-Sim-b.r $\times$                                                                                | Packages (separate multiple with space or comma):       | $ -$                         | colorspace                               |                              | <b>Color Space Manipulation</b>                                 | $1.2 - 6$              | Ø                      |
| al Soun                                                                                                    | psych                                                   | ource $\rightarrow$ $\equiv$ | compiler                                 |                              | The R Compiler Package                                          | 3.3.0                  | Ø                      |
| library(rgl                                                                                                    |                                                         |                              | datasets                                 |                              | The R Datasets Package                                          | 3.3.0                  | Ø                      |
| librarv(aki                                                                                                    | Install to Library:                                     |                              | dichromat                                |                              | <b>Color Schemes for Dichromats</b>                             | $2.0 - 0$              | Ø                      |
| library(sca<br>(ordinal fu                                                                                             | C:/Program Files/R/R-3.3.0/library [Default]            |                              | foreign                                  | dBase,                       | Read Data Stored by Minitab, S, SAS, SPSS, Stata, Systat, Weka, | $0.8 - 66$             | Ø                      |
| setwd("C:/U                                                                                                    | <b>V</b> Install dependencies                           | PhD                          | graphics                                 |                              | <b>The R Graphics Package</b>                                   | 3.3.0                  | Ø                      |
| -Simulation                                                                                                    |                                                         |                              | arDevices                                |                              | The R Graphics Devices and Support for Colours and Fonts        | 3.3.0                  | Ø                      |
| #----------<br>Pickering I                                                                                             | Install<br>Cancel                                       | d from                       | qrid                                     |                              | <b>The Grid Graphics Package</b>                                | 3.3.0                  | Ø                      |
| 6                                                                                                    |                                                         |                              | KernSmooth                               | (1995)                       | Functions for Kernel Smoothing Supporting Wand & Jones          | $2.23 - 15$            | Ø                      |
| set.seed(2000)<br>8                                                                                                    |                                                         |                              | labeling                                 | Axis Labeling                |                                                                 | 0.3                    | O                      |
| 9                                                                                                    |                                                         |                              | lattice                                  |                              | <b>Trellis Graphics for R</b>                                   | $0.20 - 33$            | O                      |
|                                                                                                    | ------------- <i>Parameters</i>                         | Help                         | <b>Viewer</b>                            |                              |                                                                 |                        |                        |
| 10<br>variables")                                                                                                    | #Simulation Parameters (#Pickering (P)'s "programming   |                              | ఆ<br>சி<br>⋒                             |                              | $\mathcal{Q}_1$                                                 |                        | $\Box$<br>$\mathbb{G}$ |
| $subjects = 100$<br>11                                                                                                 | $\#P's$ "nsub"                                          |                              | R: Fitting Linear Models . Find in Topic |                              |                                                                 |                        |                        |
| experiences= 200<br>#P's "nexp;" (alt name: "randomTrials" or<br>12<br>$Im$ {stats}<br>staticTrials or constantTrials) |                                                         |                              |                                          |                              |                                                                 | <b>R</b> Documentation |                        |
| $trials=2$<br>#P's "ntest'<br>13<br>#P's niter<br>$maxIter=100$                                                        |                                                         |                              |                                          |                              |                                                                 |                        |                        |
| 14<br><b>Fitting Linear Models</b><br>convergLimit=.000001 #P said solutions often converged prior<br>15               |                                                         |                              |                                          |                              |                                                                 |                        |                        |
| to 100 iterations: this will alter his program TODO<br><b>Description</b><br>(Top Level) =<br>R Script $\div$<br>1:1   |                                                         |                              |                                          |                              |                                                                 |                        |                        |

Figure 7: Installing packages using R studio on a PC. Use the install menu option.

Install a few more packages If you want some more functionality for some of the more advanced statistical procedures (e.g., omegaSem) you will need to install a few more packages (e.g., sem. **R code**

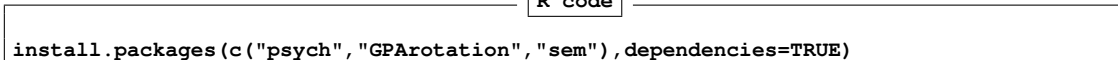

Install a "task view" to get lots of packages If you know that there are a number of packages that you want to use, it is possible they are listed as a "task view". For instance, about 50 packages will be installed at once if you install the "psychometrics" task view. You can Install all the psychometric packages from the "psychometrics" task view by first installing a package ("ctv") that in turn installs many different task views. To see the list of possible task views, go to <https://cran.r-project.org/web/views/>. **R code**

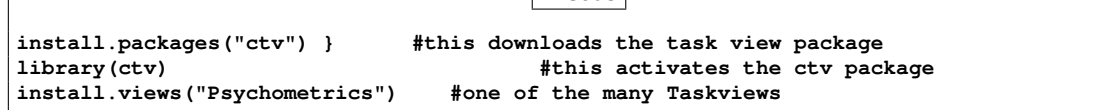

Take a 5 minute break because you will be installing about 50 packages.

Make the *psych* package active. You are almost ready. But first, to use most of the following examples you need to make the psych package active. You only need to do this once per session.

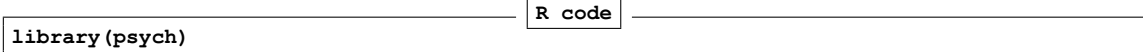

(If you want to automate this last step, you can create a special command to be run every time you start R. **R code**

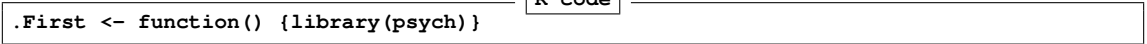

Do this when you first start R. Then quit with the save option. Then restart R. You will now automatically have loaded the *psych* package every time you start R.)

#### <span id="page-11-0"></span>2.2 Seeing what packages are installed and active

To see what packages are active (as a way of telling which version of R you have, and which version of relevant packages are loaded): **R code**

**sessionInfo()**

```
> sessionInfo()
R Under development (unstable) (2016-05-10 r70594)
Platform: x86_64-apple-darwin13.4.0 (64-bit)
Running under: OS X 10.11.4 (El Capitan)
locale:
[1] en_US.UTF-8/en_US.UTF-8/en_US.UTF-8/C/en_US.UTF-8/en_US.UTF-8
attached base packages:
[1] stats graphics grDevices utils datasets methods base
other attached packages:
[1] psych_1.6.4
loaded via a namespace (and not attached):
[1] tools_3.4.0 parallel_3.4.0 mnormt_1.5-4
>
```
# <span id="page-11-1"></span>3 Reading in the data for analysis

#### <span id="page-11-2"></span>3.1 Find a file and read from it

There are of course many ways to enter data into R. Reading from a local file using read.table is perhaps the most preferred. You first need to find the file and then read it. This can be done with the file.choose and read.table functions:

```
R code
file.name <- file.choose() #note the open and closing parentheses
my.data <- read.table(file.name)
```
file.choose opens a search window on your system just like any open file command does. It doesn't actually read the file, it just finds the file. The read.table command is also necessary. It assumes that the first row of your table has labels for each column. If this is not true, specify names=FALSE, e.g.,

**R code**

```
file.name <- file.choose()
my.data <- read.table(file.name, names = FALSE)
```
#### <span id="page-12-0"></span>3.2 Copy the data from another program using the copy and paste commands of your operating system

However, many users will enter their data in a text editor or spreadsheet program and then want to copy and paste into R. This may be done by using read.table and specifying the input file as "clipboard" (PCs) or "pipe(pbpaste)" (Macs). Alternatively, the read.clipboard set of functions are perhaps more user friendly:

read.clipboard is the base function for reading data from the clipboard.

- read.clipboard.csv for reading text that is comma delimited.
- read.clipboard.tab for reading text that is tab delimited (e.g., copied directly from an Excel file).
- read.clipboard.lower for reading input of a lower triangular matrix with or without a diagonal. The resulting object is a square matrix.

read.clipboard.upper for reading input of an upper triangular matrix.

read.clipboard.fwf for reading in fixed width fields (some very old data sets)

For example, given a data set copied to the clipboard from a spreadsheet, just enter the command **R code**

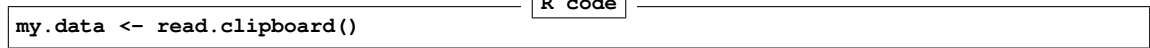

This will work if every data field has a value and even missing data are given some values (e.g., NA or -999). If the data were entered in a spreadsheet and the missing values were just empty cells, then the data should be read in as a tab delimited or by using the read.clipboard.tab function.

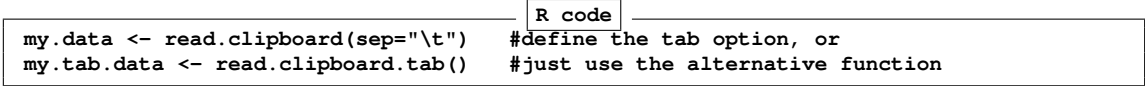

For the case of data in fixed width fields (some old data sets tend to have this format), copy to the clipboard and then specify the width of each field (in the example below, the first variable is 5 columns, the second is 2 columns, the next 5 are 1 column the last 4 are 3 columns).

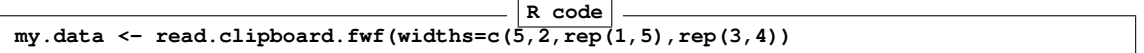

#### <span id="page-13-0"></span>3.3 Import from an SPSS or SAS file

To read data from an SPSS, SAS, or Systat file, you must use the foreign package. This should come with Base R need to be loaded using the library command.

read.spss reads a file stored by the SPSS save or export commands.

```
read.spss(file, use.value.labels = TRUE, to.data.frame = FALSE,
          max.value.labels = Inf, trim.factor.names = FALSE,
          trim_values = TRUE, reencode = NA, use.missings = to.data.frame)
```
The read.spss function has many parameters that need to be set. In the example, I have used the parameters that I think are most useful.

file Character string: the name of the file or URL to read.

use.value.labels Convert variables with value labels into R factors with those levels?

- to.data.frame return a data frame? Defaults to FALSE, probably should be TRUE in most cases.
- max.value.labels Only variables with value labels and at most this many unique values will be converted to factors if use.value.labels  $= TRUE$ .

trim.factor.names Logical: trim trailing spaces from factor levels?

- trim values logical: should values and value labels have trailing spaces ignored when matching for use.value.labels  $= TRUE$ ?
- use.missings logical: should information on user-defined missing values be used to set the corresponding values to NA?

The following is an example of reading from a remote SPSS file and then describing the data set to make sure that it looks ok (with thanks to Eli Finkel).

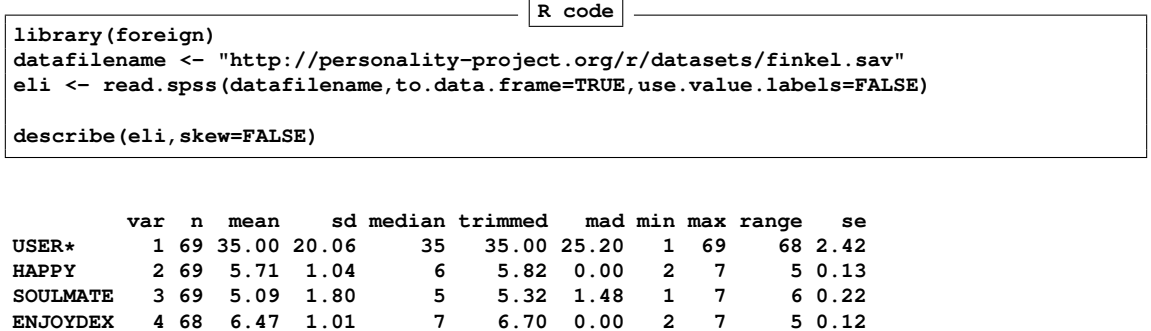

# <span id="page-14-0"></span>4 Some simple descriptive statistics before you start

**ENJOYDEX 4 68 6.47 1.01 7 6.70 0.00 2 7 5 0.12**

**UPSET 5 69 0.41 0.49 0 0.39 0.00 0 1 1 0.06**

Although you probably want to jump right in and do a factor analysis or find  $\omega$ , you should first make sure that your data are reasonable. Use the describe function to get some basic descriptive statistics. This next example takes advantage of a built in data set (sat.act) in the psych package.

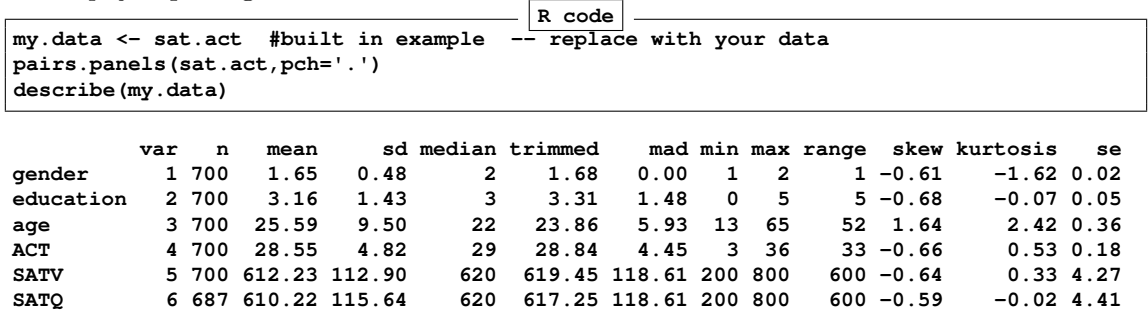

In addition to simple descriptives, it is always helpful to graphically examine your data using the pairs.panels function.

There are, of course, all kinds of things you could do with your data at this point, but read about them in the vignette for the *psych* package [http://cran.r-project.org/web/](http://cran.r-project.org/web/packages/psych/vignettes/overview.pdf) [packages/psych/vignettes/overview.pdf](http://cran.r-project.org/web/packages/psych/vignettes/overview.pdf).

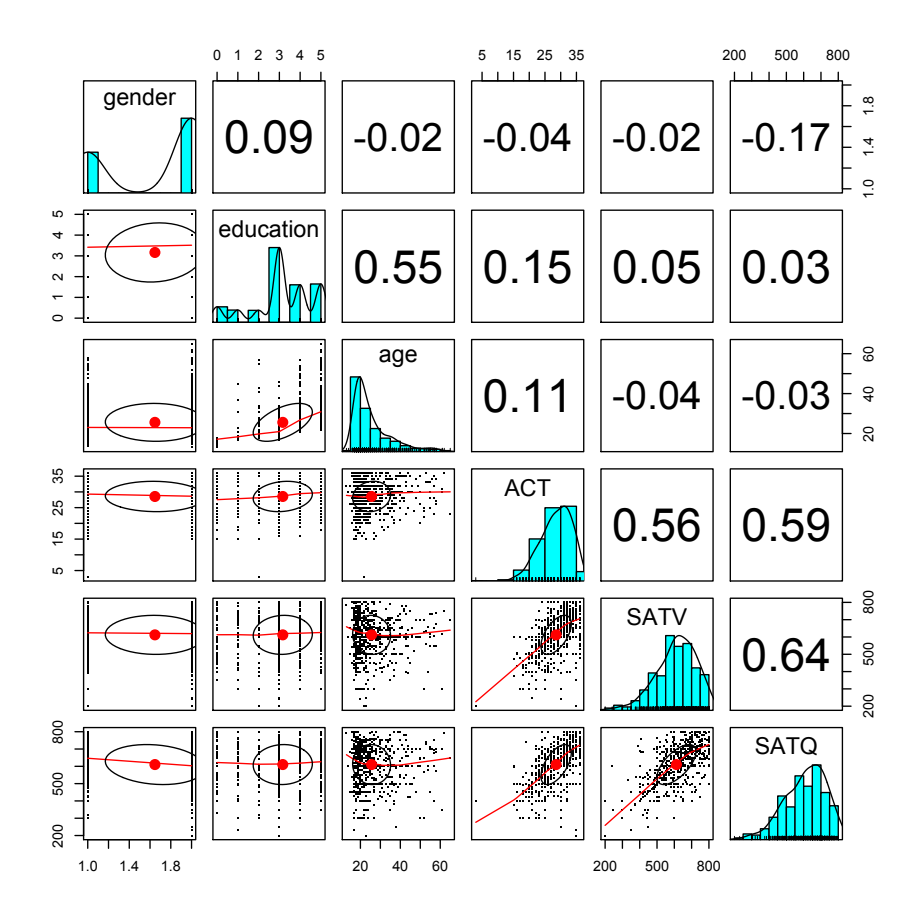

Figure 8: A scatter plot matrix (splom) of a data set is a a powerful way to examine a data set. Elements on the diagonal show the histograms and densities of the data, lower off diagonal elements are the pairwise scatter plots, upper off diagonal elements are the pairwise correlations.

# References

- <span id="page-16-4"></span>Azzalini, A. and Genz, A. (2016). The R package mnormt: The multivariate normal and *t* distributions (version 1.5-4).
- <span id="page-16-2"></span>Bernaards, C. and Jennrich, R. (2005). Gradient projection algorithms and software for arbitrary rotation criteria in factor analysis. Educational and Psychological Measurement, 65(5):676–696.
- <span id="page-16-3"></span>Fox, J., Nie, Z., and Byrnes, J. (2016). sem: Structural Equation Models. R package version 3.1-7.
- <span id="page-16-0"></span>R Core Team (2016). R: A Language and Environment for Statistical Computing. R Foundation for Statistical Computing, Vienna, Austria.
- <span id="page-16-1"></span>Revelle, W. (2016). psych: Procedures for Personality and Psychological Research. Northwestern University, Evanston, http://cran.r-project.org/web/packages/psych/. R package version 1.6.4.
- <span id="page-16-5"></span>Rosseel, Y. (2012). lavaan: An R package for structural equation modeling. Journal of Statistical Software, 48(2):1–36.